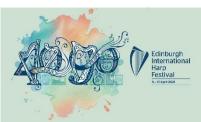

# **ZOOM COURSES & WORKSHOPS – ETIQUETTE & TIPS**

This information sheet offers useful tips to help us all enjoy the Zoom experience during our Festival

### **BEFORE THE EVENT**

- Install Zoom on your device. It's free: <u>www.zoom.com</u> If you are unfamiliar with Zoom, try it with family/friends beforehand.
- 2. Joining Details: Check in advance that you have the joining details/link for the event (See Note 8).
- 3. Set the Scene: Find a quiet space without interruptions or background noise. Ideally with good lighting on your face so you can be seen clearly. Try to avoid backlighting from bright windows.
- 4. **Tune your harp:** Please make sure you do this before your Course.
- 5. **Camera:** Adjust your camera to around eye level, if possible.
- Notifications from Applications: Turn off notifications from applications running on the device you are using. Turn off pings, ringtones and other noisemaking notifications on other devices you might have nearby.
- Familiarise yourself in advance: If you are unfamiliar with Zoom, join 10-15 before the start time to get to know the features you may wish to use <u>for Courses</u>: mute/unmute, stop/start video, chat etc.
- 8. Join the Event 10-15 minutes before start time: Clicking on the link sent to you is the easiest way to join a 'Meeting'. It will take you to Zoom and usually enters the password for you. If you have any issues with the link you can select 'Join' within Zoom, enter the Meeting ID, then Password. Ensure these are accurate including upper/ lower case letters if relevant.

## **DURING THE EVENT**

- 1. Video Courses: Video ON Workshops: Video OFF if you wish
- Microphone
   Courses Mute your microphone when you are not speaking to the Tutor.
   Workshops You will not be able to unmute (unless initiated by the Workshop Moderator).
- 'Speaker View' Use this to focus on the Tutor or Presenter. (This view will vary depending on the device you are using).
- 4. **Questions during Courses:** Your Tutor will advise how best they wish to be notified of questions.
- 5. **Questions during Workshops**: These can be typed in 'Chat'. The Workshop Moderator will co-ordinate questions for the Speaker.
- 6. You are on camera: Be aware of this during Courses and avoid doing other tasks, e.g. checking emails, looking at your phone, etc.
- Look into the camera when talking. Direct eye contact into the camera while speaking gives attendees the impression you are looking at them rather than off to the side.

### After the event

 Click on the 'Leave the Meeting' button to leave the 'Meeting'.

### General

- Please be considerate, and treat all other participants with respect.
- Remember that while some of those taking part will have experience of using Zoom, others will be novices.
- Remember that what you and others say may be recorded.